#### VUMC workday. **BUSINESS EDUCATION**

## Workday Inbox Filters

In Workday, employees can filter their inboxes by using a pre-created filter or by creating a personal filter. Follow the steps below to access the inbox filters for your Workday Inbox.

| From the Workday Homepage:                                                                                                    |                                                                                                    | nbox                                      | <br>        |
|----------------------------------------------------------------------------------------------------|----------------------------------------------------------------------------------------------------|-------------------------------------------|-------------|
| 1. Select the <b>Inbox</b> icon.                                                                                                    |                                                                                                    | Actions Archive                           | k           |
| 2. Select the Viewing: All drop-down menu.                                                                                                    | My Inbox Filters                                                                                                    | ewing: All v 2 By: Newest v               |             |
| 3. Select Edit Filters.                                                                                                    | Inbox Filter                                                                                                    | vorites                                   | ·<br>·<br>· |
| 4. Your existing inbox filters will appear here. You should see To Dos, Step for                                                                                                    | <u>۲</u>                                                                                                    | erdue 6/24/2023<br>legated to Me          |             |
| Manager, Tasks About Me and Approvals, along with any previously created filters. Select <b>Create Inbox Filter</b> .                                                                                                    | Step for Manager Ste                                                                                                    | provals<br>ep for Manager<br>sks About Me |             |
| 5. Enter a <b>Description</b> . This can be a specific task, feature, person, etc.                                                                                                    | Tasks About Me To                                                                                                    | Dos<br>ti Filters                         | i .         |
| 6. Under View Definition, select whether this will be For All Business Process                                                                                                    | Favorites                                                                                                    |                                           |             |
| Types or select specific Business Process Types.                                                                                                    | Overdue                                                                                                    | Create Inbox Filter                       |             |
| 7. Select or search for the <b>Task(s)</b> from the menu.                                                                                                    | Delegated to Me                                                                                                    | Inbox Filter (empty)                      |             |
| 8. Select the + icon to add a condition to the filter.                                                                                                    | Create Inbox Filter                                                                                                    | Description * Artie Chokie                | 5           |
| 9. Choose <b>And</b> or <b>Or</b> from the dropdown menu.                                                                                                    | View Definition                                                                                                    |                                           |             |
| 10. Select the <b>Source External Field</b> .                                                                                                    | * () For all Business Processes                                                                                                    |                                           | ᠂᠆᠆᠂᠂᠂᠂     |
| 11. Select the <b>Relational Operator</b> .                                                                                                    |                                                                                                    | Request Time Off                          |             |
| 12. Select the <b>Comparison Type</b> .                                                                                                    | Task(s)                                                                                                    | Common Tasks                              | >           |
| 13. Select the <b>Comparison Value</b> . You can select multiple values in this field.                                                                                                    |                                                                                                    | Tasks in Inbox                            | > 7         |
| 14. Select <b>OK.</b>                                                                                                    |                                                                                                    | Şearch                                    | :=          |
| inditions 1 item                                                                                                    | and the second and the second second s | ∩~~~~~~~~~~~~~~~~~~~~~~~~~~~~~~~~~~~~     | = 🖬         |
| +     And/Or     (     *Source External Field     *Relational Operation                                                                                                    | or Comparison Type Co                                                                                                    | omparison Value )                         | Order       |
| And 9 And 10 × in the selection of the selection of the selectio | ction list 11 × Value specified in this 12                                                                                                    | × Artie Chokie … :≡ 13                    | ▼ ▼         |

ок 14

Cancel

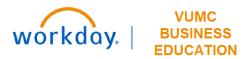

### Workday Inbox Filters

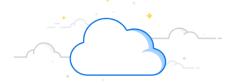

#### From the My Inbox Filters Page:

1. Under **My Inbox Filters**, you will see all of the inbox filters you have created in a table along with pre-created filters from the organization. For a complete list of the pre-created filters, see **page 3**.

2. In your inbox, you can access these filters by selecting **Viewing: All**. A list will populate, including any created filters.

| My Inbox Filters |                                     |           |                                                                                      | ×III     |                                |     |                                        |        |
|------------------|-------------------------------------|-----------|--------------------------------------------------------------------------------------|----------|--------------------------------|-----|----------------------------------------|--------|
| 8 items          |                                     |           | ד יי 🔳 🖪                                                                             |          |                                |     |                                        |        |
| Inbox Filter     | Include Business Process<br>Type(s) | Task(s)   | Criteria                                                                             | Personal |                                |     |                                        |        |
| To Dos           |                                     | To Dos    |                                                                                      |          |                                |     |                                        |        |
| Step for Manager |                                     |           | Workflow Step Security Group any in the selection list Manager,<br>Manager's Manager |          |                                |     |                                        |        |
| Tasks About Me   |                                     |           | About Worker in the selection list Current Worker                                    |          |                                |     |                                        |        |
| Approvals        |                                     | Approvals |                                                                                      | _        |                                |     |                                        |        |
| Favorites        |                                     |           |                                                                                      |          | Inbox                          |     |                                        |        |
| Overdue          |                                     |           |                                                                                      |          | Actio                          | ons | Archive                                | 1      |
| Delegated to Me  |                                     |           |                                                                                      |          | Viewing: All                   | ~   | Sort By: Newest                        | $\sim$ |
| Artie Chokie     |                                     |           |                                                                                      | Yes      | All                            |     | nployee Performance                    |        |
|                  |                                     |           |                                                                                      |          | Favorites<br>Overdue           |     | 6/24/2023                              | ☆      |
|                  |                                     |           |                                                                                      |          | Delegated to M<br>Approvals    | Vle |                                        | (      |
|                  |                                     |           |                                                                                      |          | Artie Chokie                   | 2   |                                        |        |
|                  |                                     |           |                                                                                      |          | Step for Mana<br>Tasks About N |     |                                        | 1      |
|                  |                                     |           |                                                                                      |          | To Dos                         | Ne  |                                        | :      |
|                  |                                     |           |                                                                                      |          | Edit Filters                   |     | ~~~~~~~~~~~~~~~~~~~~~~~~~~~~~~~~~~~~~~ | - 5    |

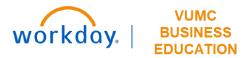

# Workday Inbox Filters

| Inbox Filter Options |                                                                                                    |  |  |  |
|----------------------|----------------------------------------------------------------------------------------------------|--|--|--|
| All                  | Shows all items in your inbox                                                                                                    |  |  |  |
| Favorites            | Items you have marked with a star                                                                                                    |  |  |  |
| Overdue              | Items with a required action past its due date                                                                                                    |  |  |  |
| Delegated to Me      | Items another user has set you up as a delegate to act on their behalf                                                                                                    |  |  |  |
| Approvals            | Items that require your approval before moving to the next step of a business process (these could also be in the Step for Manager filter as well)                          |  |  |  |
| Step for Manager     | Items requiring your action related to staff that report to you within your Supervisory Organization or the manager you are supporting (e.g. Absence Requests, Evaluations) |  |  |  |
| Tasks About Me       | Tasks where you are the subject of the task (e.g. Self Evaluation)                                                                                                    |  |  |  |
| To Dos               | Items that require your action (these could also be in the Step for Manager filter as well)                                                                                 |  |  |  |
| Edit Filters         | Use to create your own inbox filter (see Page 1 and 2 for more details)                                                                                                    |  |  |  |

### QUESTIONS? Please email <u>BusinessEducation@vumc.org</u>.